# Postfix

lctseng (2020-2023, CC-BY) ? (?-2019)

#### 國立陽明交通大學資工系資訊中心

Computer Center of Department of Computer Science, NYCU

## Postfix

- Postfix v3.7
	- Latest stable release: 3.7.4 (January, 2023)
	- /usr/ports/mail/postfix
	- pkg install postifx
- [http://www.postfix.org](http://www.postfix.org/)
	- <http://www.postfix.org/documentation.html>

## Role of Postfix

- MTA that
	- Receive and deliver email over the network (SMTP)
	- Local delivery
	- <http://www.postfix.org/OVERVIEW.html>

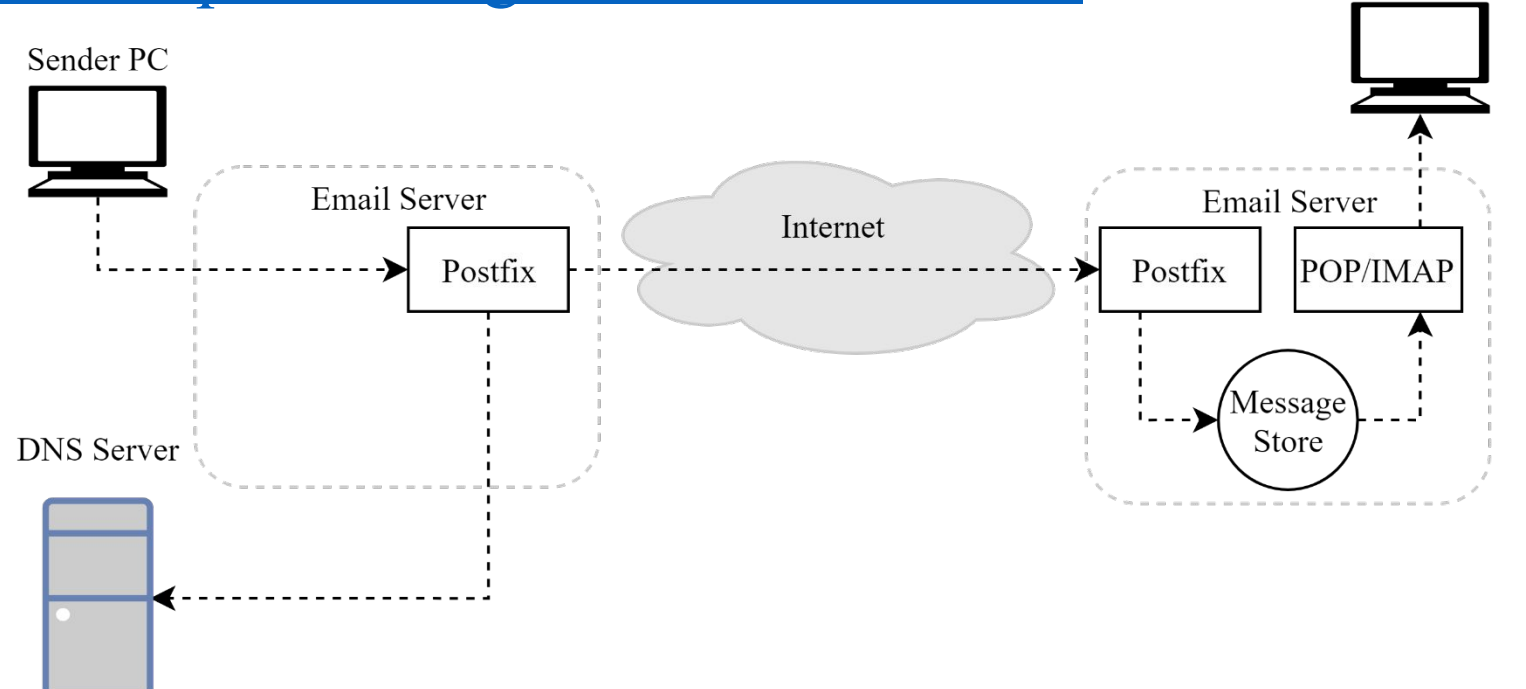

Recipient PC

## Postfix Architecture

- Modular-design MTA
	- Not a monolithic system (e.g. sendmail).
	- **Several individual programs**  $\Rightarrow$  **each one handles specific task**
	- Most important: "master"
		- $\Box$  Reside in memory (daemon)
		- □ Load configuration from master.cf and main.cf
		- □ Invoke other processes for tasks
- Major tasks
	- **-** Receive mail and put in queue
	- Queue management
	- **•** Delivery mail from queue

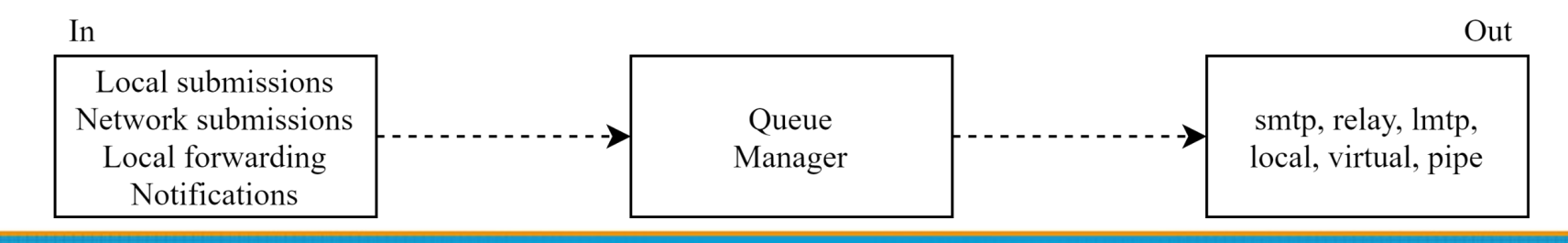

## Postfix Architecture – Message IN

- Four ways
	- Local submission
		- □ "postdrop" command
		- □ "maildrop" queue
		- □ "pickup" daemon
		- □ "cleanup" daemon
			- Header/address validation
		- □ "incoming" queue
	- Network submission
		- □ "smtpd" daemon
	- Local forwarding
		- □ Resubmit for such as .forward
		- □ Envelope "to" is changed
	- Notification
		- $\Box$  Notify admin when error happens  $\Box$

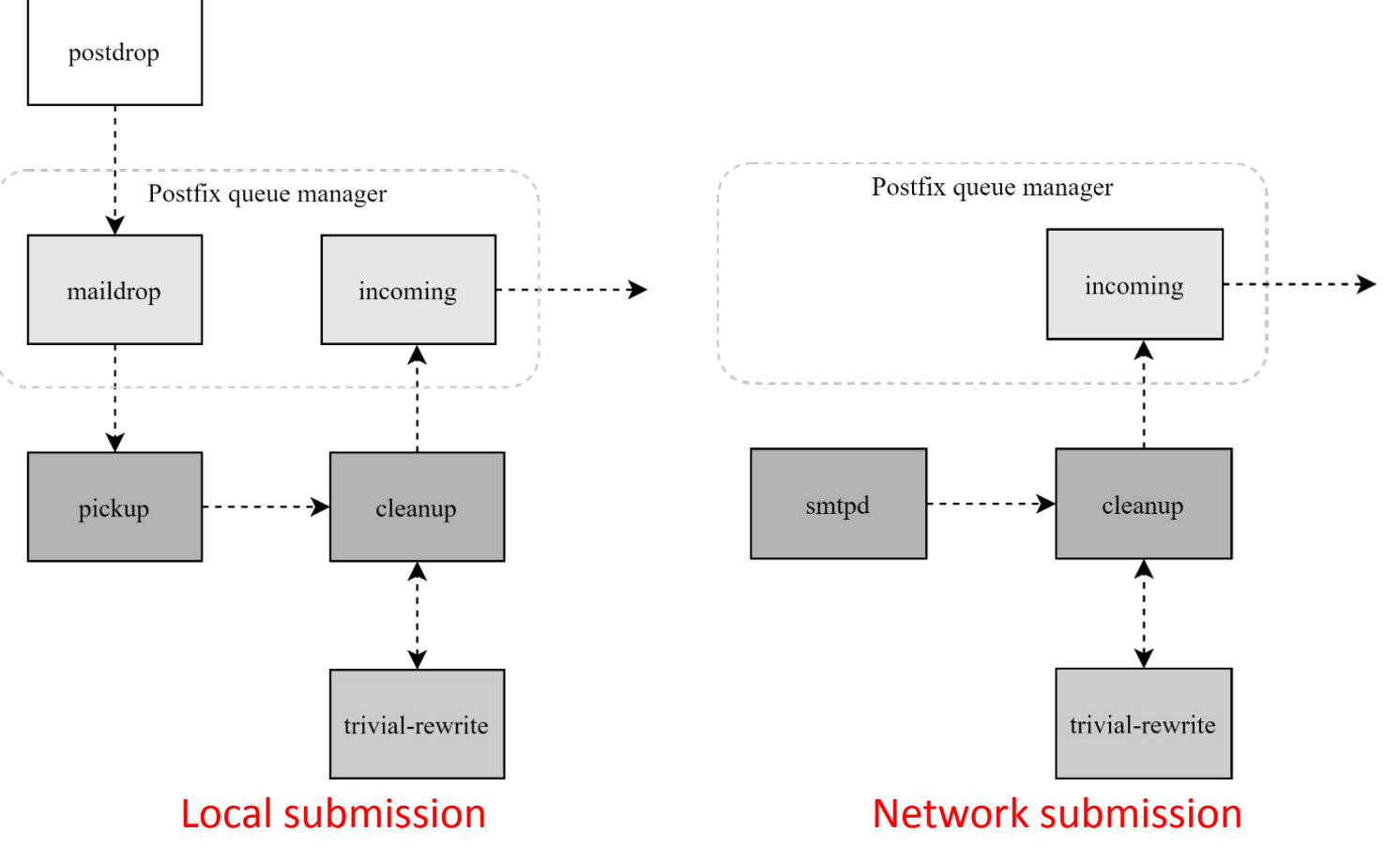

## Postfix Architecture – Queue

- Five different queues
	- incoming
		- □ The first queue that every incoming email will stay
	- active
		- □ Queue manager will move message into active queue whenever there is enough system resources
		- □ Queue manager then invokes suitable DA to delivery it
	- deferred
		- □ Messages that cannot be delivered are moved here
		- □ These messages are sent back either with bounce or defer daemons
	- corrupt
		- □ Used to store damaged or unreadable message
	- hold
		- □ Requested by admin (manually or automatically)
		- Stay in queue until admin intervenes

#### [http://www.postfix.org/QSHAPE\\_README.html#queues](http://www.postfix.org/QSHAPE_README.html#queues) 6

## Message Flow in Postfix (1)

- •Example
	- **•** helene@oreilly.com => frank@postfix.org (doel@onlamp.com)

alias

- Phase1:
	- □ Compose mail using MUA
	- □ Call postdrop command to send it
		- To "maildrop" queue

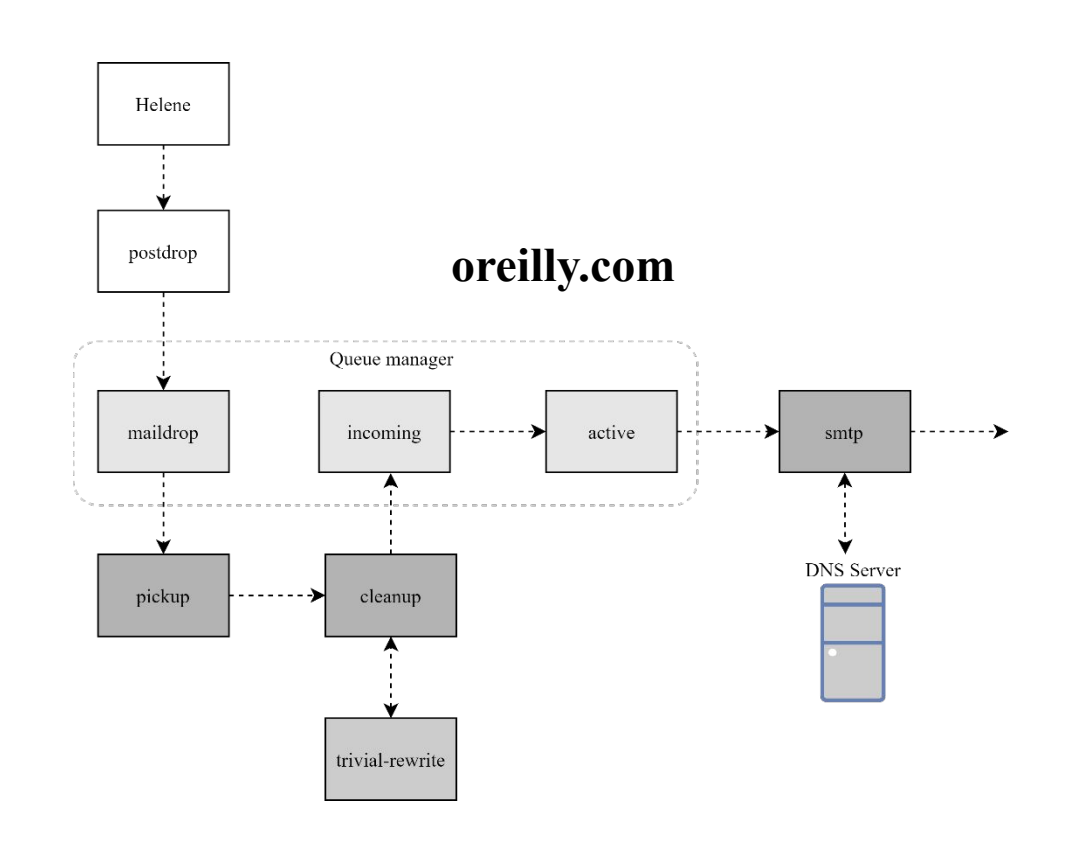

## Message Flow in Postfix (2)

- •Example
	- **frank@postfix.org**  $\Rightarrow$  **doel@onlamp.com**
	- Phase2:
		- □ smtpd on postfix.org: receive message and invoke cleanup
		- $\sim$  "local" MDA find that frank is an alias  $\Rightarrow$  resubmits it through cleanup daemon

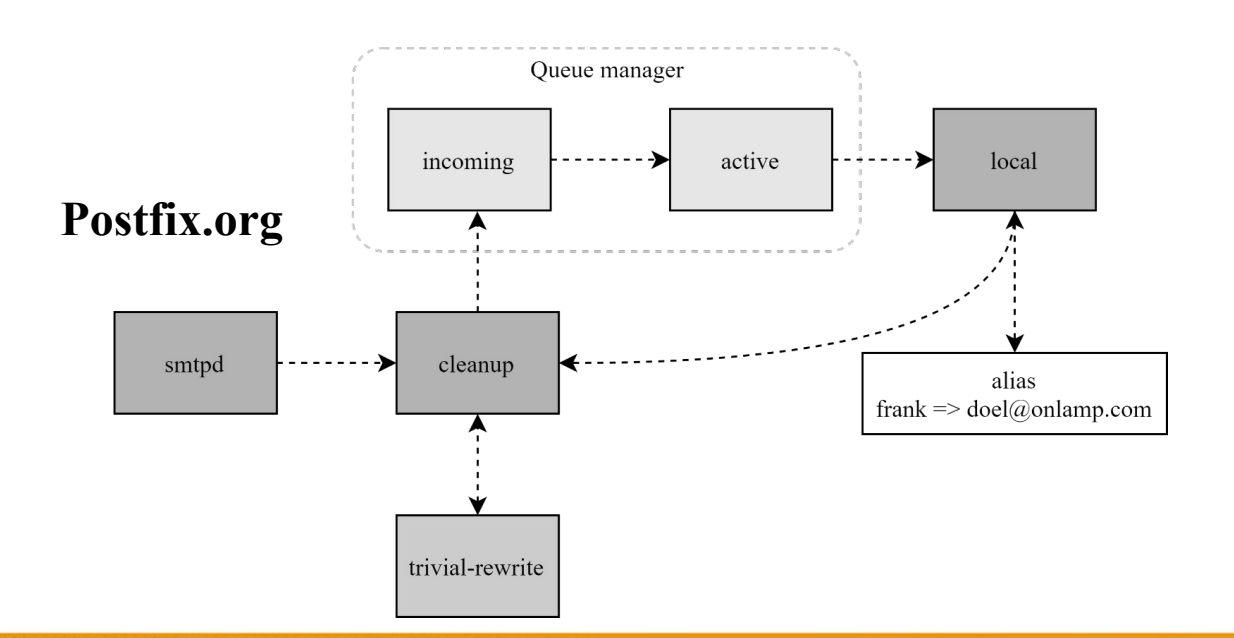

## Message Flow in Postfix (3)

- •Example
	- **frank@postfix.org**  $\Rightarrow$  **doel@onlamp.com**
	- Phase3
		- □ smtpd on onlamp.com: receive message and invoke cleanup
		- □ Local delivery to message store

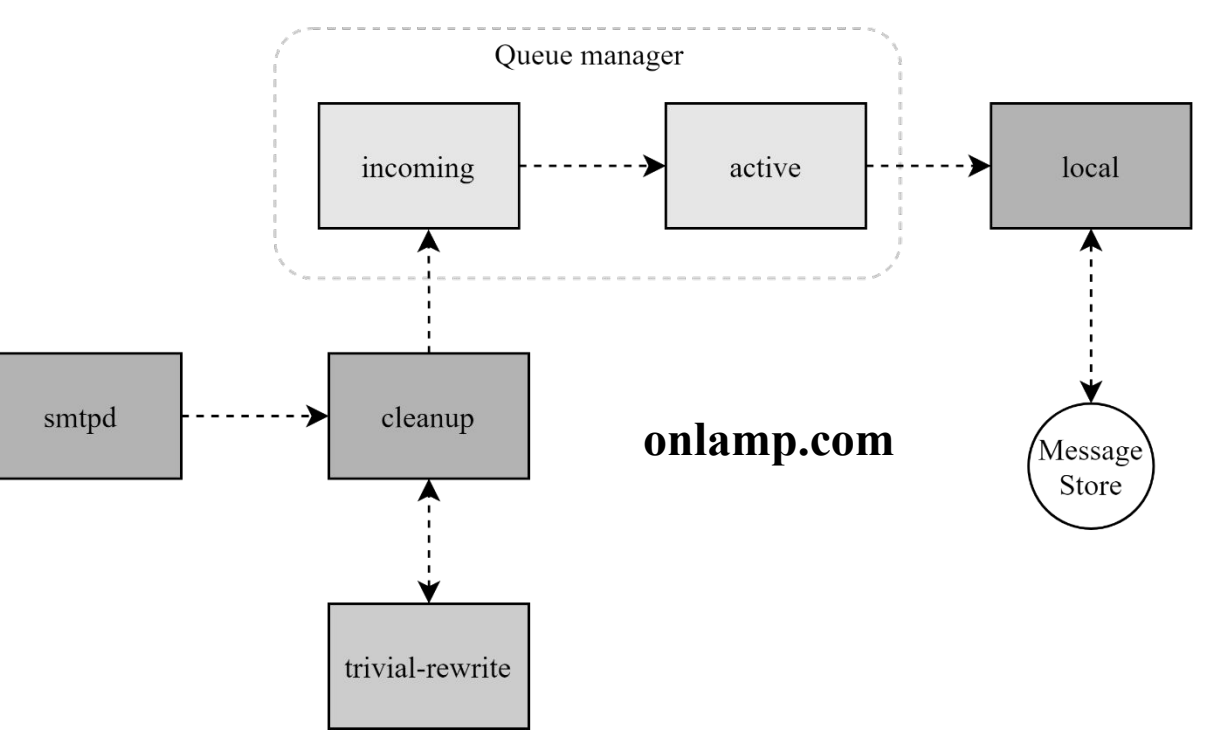

### Message Store Format

- The Mbox format
	- **EXECUTE:** Store messages in single file for each user
	- Each message start with "From" line and continued with message headers and body
	- Mbox format has file-locking problem (performance)
- The Maildir format
	- Use structure of directories to store email messages
	- Each message is in its owned file
	- **Three subdirectories cur, new, and tmp**
	- Maildir format has scalability problem
		- □ locate and delete mails quickly, but waste amounts of fd, inodes, space
		- □ Problems of quota and backup
- Related parameters (in main.cf)
	- mail spool directory  $=$  /var/mail (Mbox)
	- mail spool directory  $=$  /var/mail/ (Maildir)
- cur: already read
- new: unread
- tmp: under receving (working dir)

## Read your mail from terminal

- •To read mails, you must login via ssh
	- Built-in command to read mail: "mail"
	- Friendly command-line MUA: "mutt"
		- □ Pkg: mutt
		- $\Box$  Port: mail/mutt
- To read from remote host
	- Supports MUA like Outlook, Thunderbird, or even Gmail
	- You need MAA (supports IMAP/POP3)
	- Dovecot
		- □ Pkg: dovecot
		- port: mail/dovecot

## Postfix & POP3/IMAP

- POP3 vs. IMAP
	- Both are used to retrieve mail from server for remote clients
	- POP3 has to download entire message, while IMAP can download headers only
	- POP3 can download only single mailbox, while IMAP can let you maintain multiple mailboxes and folders on server
- Postfix works together with POP3/IMAP
	- **Postfix and POP3/IMAP must agree on the type of mailbox format** and style of locking
		- □ Standard message store
		- □ Non-standard message store
			- Such as Cyrus IMAP or Dovecot

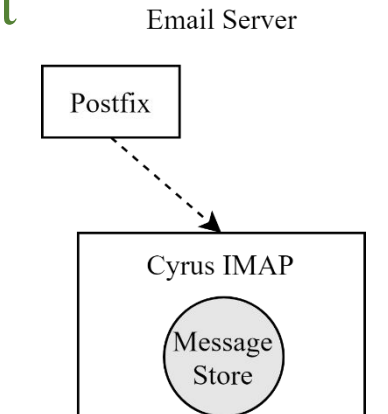

### Postfix Configuration

- Two most important configuration files
	- $\blacksquare$  /usr/local/etc/postfix/main.cf postconf(5)
		- □ Core configuration
	- $\blacksquare$  /usr/local/etc/postfix/master.cf master(5)
		- □ Which postfix service should invoke which program
- Edit main.cf
	- Using text editor
	- postconf
		- □ \$ postconf [-e] "myhostname=nasa.cs.nctu.edu.tw"
		- □ \$ postconf -d myhostname (print default setting)
		- □ \$ postconf myhostname (print current setting)
- Reload postfix whenever there is a change
	- \$ postfix reload

## Postfix Configuration – Lookup tables (1)

- Parameters that use external files to store values
	- Such as mydestination, mynetwork, relay domains
	- **Text-based table is ok, but time-consuming when table is large**
- Lookup tables syntax
	- Key values
- Database format
	- \$ postconf -m
		- □ List all available database format
	- $\blacksquare$  In main.cf
		- □ default database type

```
$ postconf default_database_type
default_database_type = hash
$ postconf -h default_database_type
hash
```
**% postconf -m btree cidr environ hash internal proxy regexp static tcp texthash unix**

## Postfix Configuration – Lookup tables (2)

- •Use databased-lookup table in main.cf
	- syntax

 $parameter = type: name$ 

- $E.g.$ 
	- $\Box$  In main.cf

canonical  $maps = hash:/usr/local/etc/postfix/canonical$ 

□ After execute postmap /usr/local/etc/postfix/canonical.db

#### • postmap command

- Generate database
	- □ \$ postmap hash:/usr/local/etc/postfix/canonical
- Query

 $\text{S}$  postmap -q nctu.edu.tw hash:/usr/local/etc/postfix/canonical  $\frac{1001 \text{ ft}}{15}$ 

don't need to add ".db" here

## Postfix Configuration – Lookup tables (3)

#### • Regular expression tables

- More flexible for matching keys in lookup tables
	- $\Box$  Sometimes you cannot list all the possibilities
- **Two regular expression libraries used in Postfix** 
	- □ POSIX extended regular expression (regexp, default)
	- □ Perl-Compatible regular expression (PCRE)
- Usage
	- □ /pattern/ value
	- □ Do some content checks (filtering)
		- header checks
		- body checks
	- □ Design some features
		- $/(\S+)(\S+)(\partial \csc\theta)$ .nctu $\cdot$ edu $\cdot$ tw/ \$1 $(\partial \csc\theta)$ .nctu.edu.tw

## Postfix Configuration – Categories

- •Categories
	- Server identities
		- □ my...
	- Mail rewriting
		- $\Box$  for incoming/outgoing mails
	- Access control
		- $\Box$  restrictions
	- Mail processing □ filter
	- Operation details

### Postfix Configuration – MTA Identity

- Four related parameters
	- myhostname
		- $myhostname = nasa.cs.nctu.edu.tw$
		- □ If un-specified, postfix will use 'hostname' command
	- mydestination
		- $\Box$  List all the domains that postfix should accept for local delivery
		- $my destination =$ \$myhostname, localhost.\$mydomain \$mydomain
			- This is the CS situation that MX will route mail to mailgate
		- $\Box$  mydestination = \$myhostname www.\$mydomain, ftp.\$mydomain
	- mydomain
		- $my domain = cs.nextu.edu.tw$
		- $\Box$  If un-specified, postfix use myhostname minus the first component
	- myorigin
		- $\Box$  myorigin = \$mydomain (default is \$myhostname)

#### Postfix Configuration – System-wide aliases

- •Using aliases in Postfix (first-matching)
	- $\blacksquare$  alias maps = hash:/etc/aliases
	- $\blacksquare$  alias maps = hash:/etc/aliases, nis:mail.aliases
	- $\blacksquare$  alias database = hash:/etc/aliases
- alias map vs alias database
	- alias map
		- □ Which map to use (lookup table)
		- $\Box$  Not all of them is controlled by Postfix
			- E.g. nis
	- alias database
		- □ Tell "newaliases" which (local) database to rebuild

#### Postfix Configuration – System-wide aliases

- •To Build alias database file
	- \$ postalias / etc/aliases
		- $\Box$  Can be used on files other than /etc/aliases
	- \$ newaliases
		- $\Box$  For /etc/aliases  $\Rightarrow$  can be changed by "alias database"
- Alias file format (same as sendmail)
	- Value can be
		- □ Email address, filename, command, :include:
- Alias restriction (alias, forward, include)
	- $\blacksquare$  allow mail to commands = alias, forward
	- $\blacksquare$  allow mail to files = alias, forward

#### Postfix Configuration – Virtual Alias Maps

- Virtual Alias Map
	- It recursively rewrites envelope recipient addresses for all local, all virtual, and all remote mail destinations.
	- $\bullet$  virtual alias domains =  $\text{Svirtual alias maps}$  (default)
	- $\nu$  virtual\_alias\_maps = hash:/usr/local/etc/postfix/virtual
		- □ src-address dst-address lctseng@cs.nctu.edu.tw @nasa.cs.nctu.edu.tw lctseng alice@gmail.com @cs.nycu.edu.tw @cs.nctu.edu.tw
	- Applying regular expression
		- $\Box$  virtual alias maps = pcre:/usr/local/etc/postfix/virtual

 $\sqrt{\cot(\lambda +)^2}$  (es|np)?bsd\d\*\.cs\.nctu\.edu\.tw\$/ bsdta@cs.nctu.edu.tw  $\sqrt{\cot(\lambda + 2\omega(t))^2}$ (cs|np)?linux\d\*\.cs\.nctu\.edu\.tw\$/linuxta@cs.nctu.edu.tw  $\sqrt{\cot(\lambda + 2\omega(t))^2}$ csmail $\w* \d* \csin(\lambda, t)$ .cs $\lambda, \text{not } u$ .tw\$/ mailta@cs.nctu.edu.tw

#### Postfix Configuration – Virtual Alias Maps vs Alias Map

#### • alias map

- Used by <u>[local\(8\)](http://www.postfix.org/local.8.html)</u> delivery
- **Key must be local recipients**
- Value can be email/file/command/…
- virtual alias maps
	- **Used by [virtual\(5\)](http://www.postfix.org/virtual.5.html) delivery**
	- Higher priority than alias map
	- Key can be
		- $\Box$  user@domain
		- □ user
		- $\Box$  @domain
	- Value must be valid email addresses or local recipients 22

## Postfix Configuration – Relay Control (1)

- Open relay
	- A mail server that permit anyone to relay mails
		- $\Box$  Neither originates or ends with a user from its domain

□ Spam

- By default, postfix is not an open relay
- A mail server should
	- Relay mail for trusted user
		- □ Such as  $lctseng@smtp.cs.nctu.edu.tw$
	- Relay mail for trusted domain
		- □ E.g. *smtp.cs.nctu.edu.tw* trusts *cs.nctu.edu.tw*

## Postfix Configuration – Relay Control (2)

- Restricting relay access by mynetworks style
	- **mynetworks**  $style$  = subnet
		- $\Box$  Allow relaying from other hosts in the same subnet, configured in this machine
	- **-** mynetworks  $style = host$ 
		- □ Allow relaying for only local machine
	- **mynetworks** style = class
		- $\Box$  Any host in the same class A, B or C
		- □ Usually we don't use this your server may trust the whole subnet from your provider

## Postfix Configuration – Relay Control (3)

- Restricting relay access by mynetworks (override mynetworks style)
	- List individual IP or subnets in network/netmask notation
	- E.g. in /usr/local/etc/postfix/mynetworks
		- $127.0.0.0/8$
		- $\sqrt{140.113.0.0/16}$
		- $\sqrt{0.113.0.0/16}$
- •Relay depends on the type of your mail server
	- smtp.cs.nctu.edu.tw will be different from csmx1.cs.nctu.edu.tw
		- □ Outgoing: usually accepts submission from local domain
		- $\Box$  Incoming: may relay mails for trusted domains

### Postfix Configuration – Rewriting address (1)

- For unqualified address
	- To append "myorigin" to local name
		- □ lctseng => lctseng**@nasa.cs.nctu.edu.tw**
		- $\Box$  append\_at\_myorigin = yes
	- To append "mydomain" to address that contain only host.
		- □ lctseng@nasa=> lctseng@nasa**.cs.nctu.edu.tw**
		- $\Box$  append dot mydomain = yes

### Postfix Configuration – Rewriting address (2)

- Masquerading hostname
	- Hide the names of internal hosts to make all addresses appear as if they come from the same mail server
	- It is often used in out-going mail gateway
		- $\Box$  masquerade domains = cs.nctu.edu.tw
			- lctseng@subdomain.cs.nctu.edu.tw => lctseng@cs.nctu.edu.tw
		- $masquerade<sub>1</sub> domains = !chairman.cs.nctu.edu.tw<sub>cs.nctu.edu.tw</sub>$
		- $\Box$  masquerade exceptions = admin, root
	- **EXECT** Rewrite to all envelope and header address excepts envelope recipient address (the default)
		- $\Box$  masquerade class = envelope sender, header sender, header recipient
		- □ This allows incoming messages can be filtered based on their recipient address

### Postfix Configuration – Rewriting address (3)

- Canonical address canonical(5)
	- Rewrite both header and envelope recursively invoked by cleanup daemon
	- In main.cf
		- $\Box$  canonical maps = hash:/usr/local/etc/postfix/canonical
		- $\Box$  canonical classes = envelope sender, envelope recipient, header sender, header recipient
	- In canonical

 $/$ <sup>(\*</sup>(.\*) $@$ (t)?(cs)?(bsd|linux|sun)\d\*\.cs\.nctu\.edu\.tw\$/ \$1@cs.nctu.edu.tw

- Simlar configurations
	- □ sender\_canonical\_maps、sender\_canonical\_classes
	- □ recipient canonical maps、recipient canonical classes

### Postfix Configuration – Rewriting address (4)

#### •Relocated users

- Used to inform sender that the recipient is moved
	- □ "user has moved to *new location*" bounce messages
- $\blacksquare$  In main.cf
	- $\Box$  relocated maps = hash:/usr/local/etc/postfix/relocated
- In relocated

andy@nasa.cs.nctu.edu.tw andyliu@abc.com lctseng EC319, NCTU, Hsinchu, ROC @nabsd.cs.nctu.edu.tw zfs.cs.nctu.edu.tw

•Unknown users

Value can be anything: phone number, street address, …

- Not local user and not found in maps
- Default action: reject 29

## Postfix Configuration – master.cf (1)

- •/usr/local/etc/postfix/master.cf (master(5))
	- Define services that **master** daemon can invoke
	- Each row defines a service and
	- Each column contains a specific configuration option

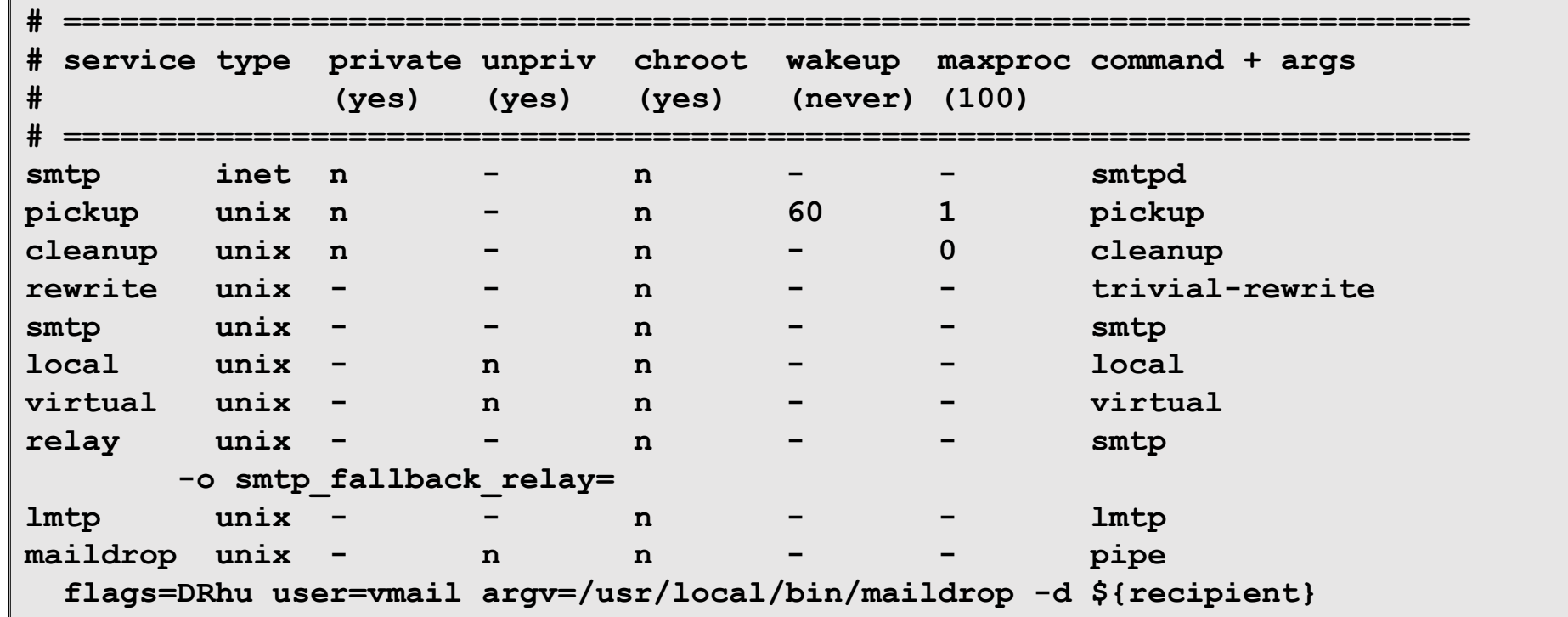

## Postfix Configuration – master.cf (2)

- Configuration options
	- Service name
	- Service type
		- $\Box$  inet, unix, fifo (obsolete), or pass
	- Private
		- □ Access to this component is restricted to the Postfix system
			- "inet" type cannot be private
	- Unprivileged
		- $\Box$  Run with the least amount of privilege required
			- y will run with the account defined in "mail\_owner"
			- n will run with root privilege
				- local, pipe, spawn, and virtual

## Postfix Configuration – master.cf (3)

- •Configuration options
	- Chroot
		- $\Box$  chroot location is defined in "queue directory"
	- Wake up time
		- $\Box$  Automatically wake up the service after the number of seconds
	- Process limit
		- □ Number of processes that can be executed simultaneously
		- □ Default count is defined in "default\_process\_limit"
	- $\blacksquare$  command + args
		- □ Default path is defined in "daemon\_directory"
			- /usr/libexec/postfix 32

## Postfix Architecture – Message OUT

- Local delivery
- Relay to the destinations
- Other delivery agent (MDA)
	- Specify in /usr/local/etc/postfix/master.cf
		- □ How a client program connects to a service and what daemon program runs when a service is requested
	- $\blacksquare$  lmtp
		- □ Local Mail Transfer Protocol (Limited SMTP)
			- No queue
			- One recipient at once
		- □ Used to deliver to mail systems on the same network or even the same host
	- pipe
		- □ Used to deliver message to external program

## Mail Relaying – Transport Maps (1)

- Transport maps transport(5)
	- It override default transport method to deliver messages
	- In main.cf
		- $\Box$  transport maps = hash:/usr/local/etc/postfix/transport
	- In transport file

- "Service" defined in master.cf

□ domain\_or\_addresstransport:nexthop

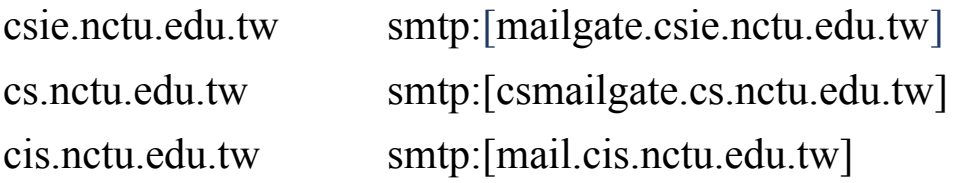

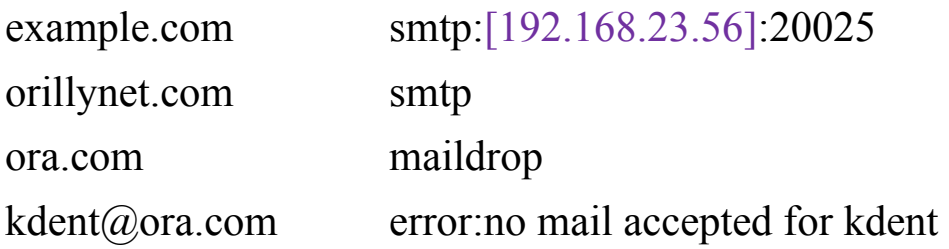

## Mail Relaying – Transport Maps (2)

- Usage in transport map
	- $\blacksquare$  MX  $\Rightarrow$  Local delivery mail server
	- mailpost to bbs/news
	- Postponing mail relay
		- Such as ISP has to postpone until customer network is online
		- □ In transport map:
		- abc.com ondemand
		- □ In /usr/local/etc/postfix/master.cf ondemand unix - - n - - smtp
		- $\Box$  In /usr/local/etc/postfix/main.cf defer transports = ondemand  $\triangleleft$ transport  $maps = hash:/usr/local/etc/postfix/transport$ "ondemand" transport should trigger by postqueue
		- □ Whenever the customer network is online, do
			- \$ postqueue -s abc.com

## Mail Relaying – Inbound Mail Gateway (1)

- Inbound Mail Gateway (IMG, MX)
	- Accept all mail for a network from the Internet and relays it to internal mail systems
	- $E.g.$

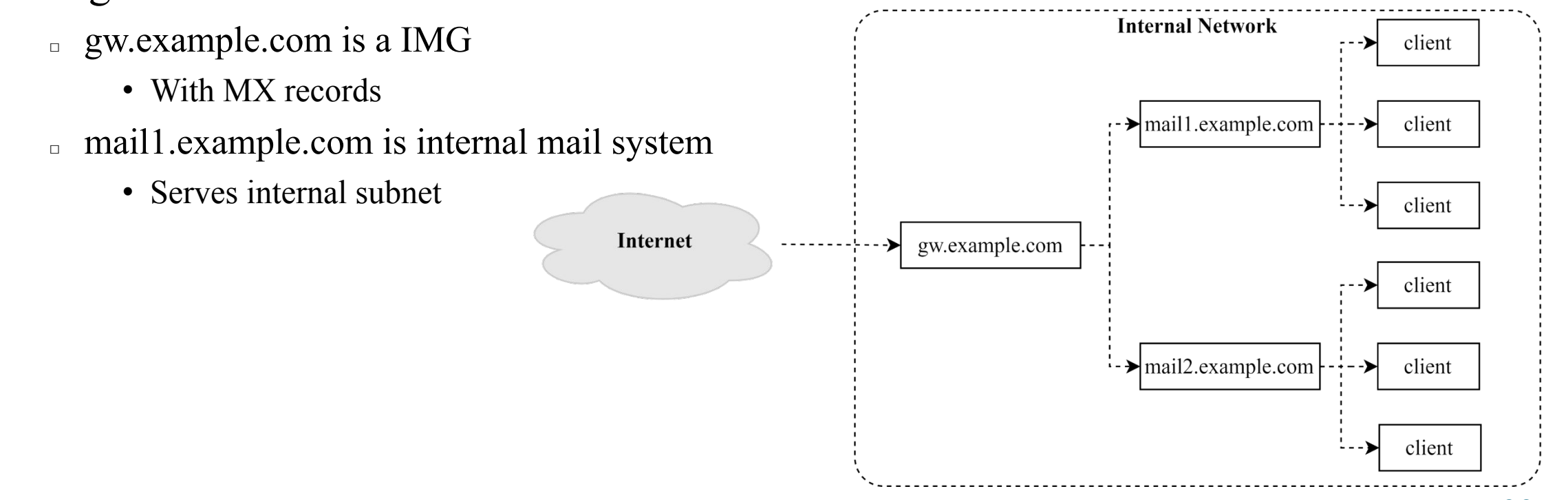
## Mail Relaying – Inbound Mail Gateway (2)

- To be IMG, suppose
	- You are administrator for cs.nctu.edu.tw
	- Hostname is csmx1.cs.nctu.edu.tw
	- You have to be the IMG for secureLab.cs.nctu.edu.tw and javaLab.cs.nctu.edu.tw
		- □ Firewall only allow outsource connect to IMG port 25
	- 1. The MX record for secureLab.cs.nctu.edu.tw and javaLab.cs.nctu.edu.tw should point to csmx1.cs.nctu.edu.tw
	- 2. In csmx1.cs.nctu.edu.tw,

relay\_domains = secureLab.cs.nctu.edu.tw javaLab.cs.nctu.edu.tw transport\_maps = hash:/usr/local/etc/postfix/transport secureLab.cs.nctu.edu.tw relay:[secureLab.cs.nctu.edu.tw] javaLab.cs.nctu.edu.tw relay:[javaLab.cs.nctu.edu.tw]

3. In secureLab.cs.nctu.edu.tw ( and so do javaLab.cs.nctu.edu.tw) mydestination = secureLab.cs.nctu.edu.tw

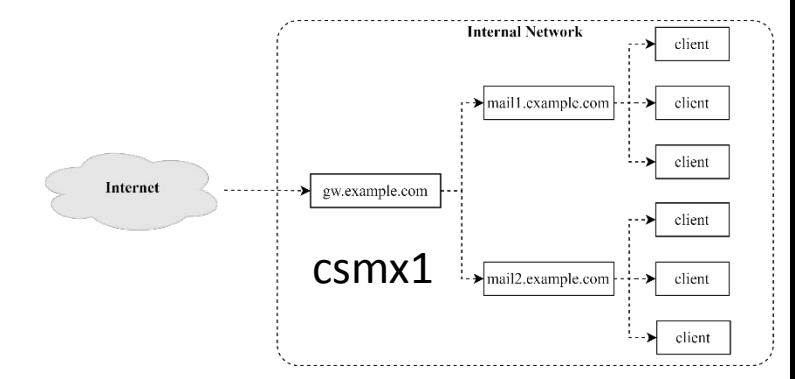

javaLab

## Mail Relaying – Outbound Mail Gateway

- Outbound Mail Gateway
	- Accept mails from inside network and relay them to Internet hosts
- To be OMG, suppose
	- You are administrator for cs.nctu.edu.tw
	- Hostname is csmailer.cs.nctu.edu.tw
	- You have to be the OMG for secureLab.cs.nctu.edu.tw and javaLab.cs.nctu.edu.tw
	- 1. In main.cf of csmailer.cs.nctu.edu.tw

mynetworks = hash:/usr/local/etc/postfix/mynetworks

secureLab.cs.nctu.edu.tw javaLab.cs.nctu.edu.tw

- 2. All students in secureLab/javaLab will configure their MUA to use secureLab/javaLab.cs.nctu.edu.tw to be the SMTP server
- 3. In main.cf of secureLab/javaLab.cs.nctu.edu.tw, relayhost = [csmailer.cs.nctu.edu.tw]

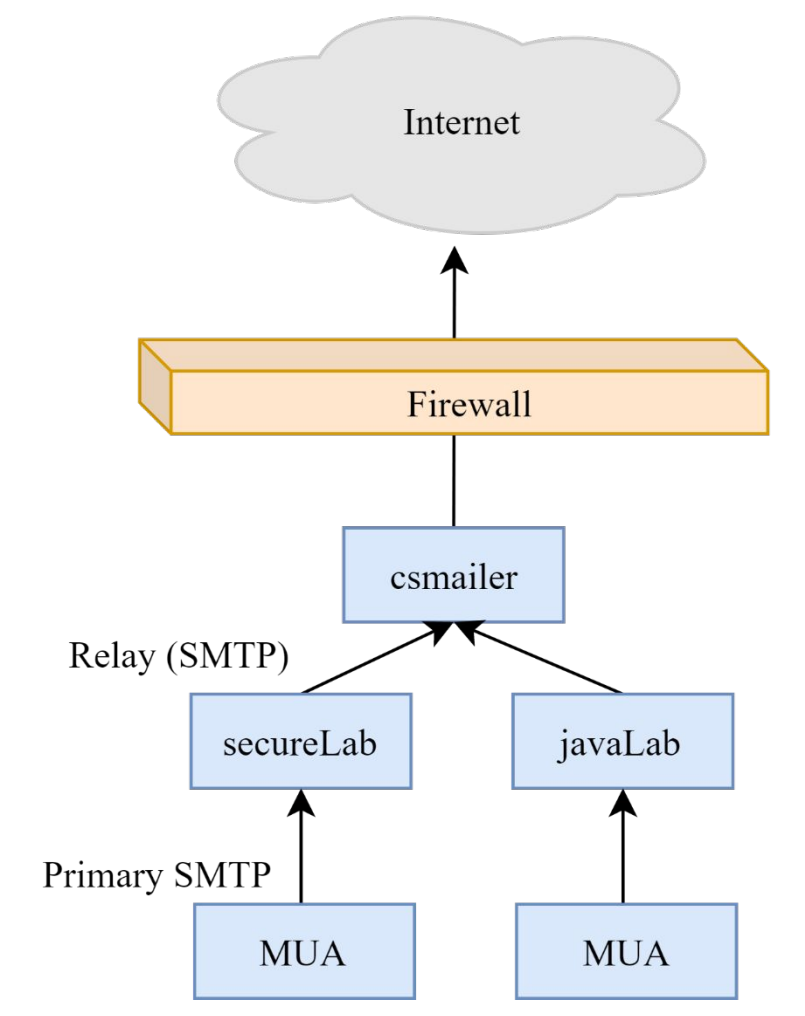

### Queue Management

- The queue manage daemon
	- "qmgr" daemon
	- Unique queue ID
	- Queue directories  $(\sqrt{var/spool/postfix/*)}$ 
		- □ active, bounce, corrupt, deferred, hold
- Message movement between queues
	- Takes messages alternatively between incoming and deferred to active queue

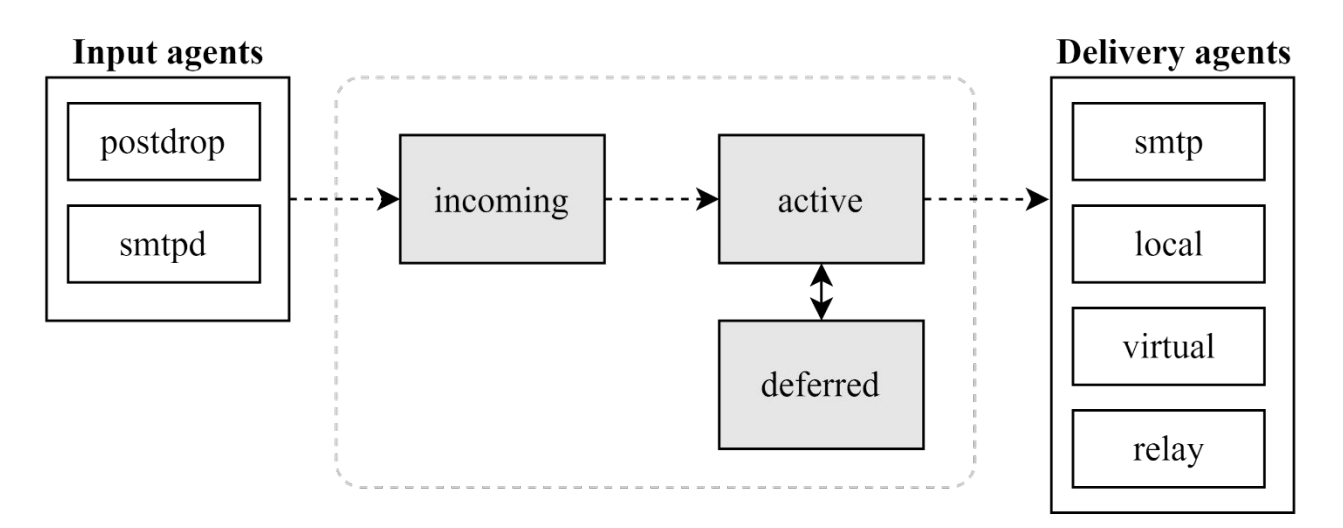

## Queue Management – Queue Scheduling

- •Double delay in deferred messages
	- Between
		- $\Box$  minimal backoff time = 300s
		- $\Box$  maximal backoff time = 4000s
	- Periodically scan deferred queue for reborn messages
		- $\alpha$  queue run delay = 300s
- Deferred => bounce
	- $\blacksquare$  maximal queue lifetime = 5d

### Queue Management – Message Delivery

- Controlling outgoing messages
	- Avoid overwhelming the destination when there are lots of messages to it
	- Concurrent delivery succeed  $\Rightarrow$  increase concurrency between:
		- $\Box$  initial destination concurrency = 5
		- default\_destination\_concurrency\_limit  $= 20$
		- $\Box$  Under control by
			- maxproc in /usr/local/etc/postfix/master.cf
		- □ Customization for different transport mailers:
			- smtp destination concurrency  $\lim_{x \to 25} f(x) = 25$  for external delivery
			- local destination concurrency  $\lim_{x \to 0} t = 10$  for local recipients
	- Control how many recipients for a single outgoing message
		- $default$  destination\_recipient\_limit = 50
		- □ Customization for transport mailers:
			- smtp destination recipient  $\lim_{x \to 0} t = 100$

### Queue Management – Error Notification

- Sending error messages to administrator
	- Error classes to be generated and sent to administrator
		- $\Box$  notify classes = resource, software
	- Possible error classes

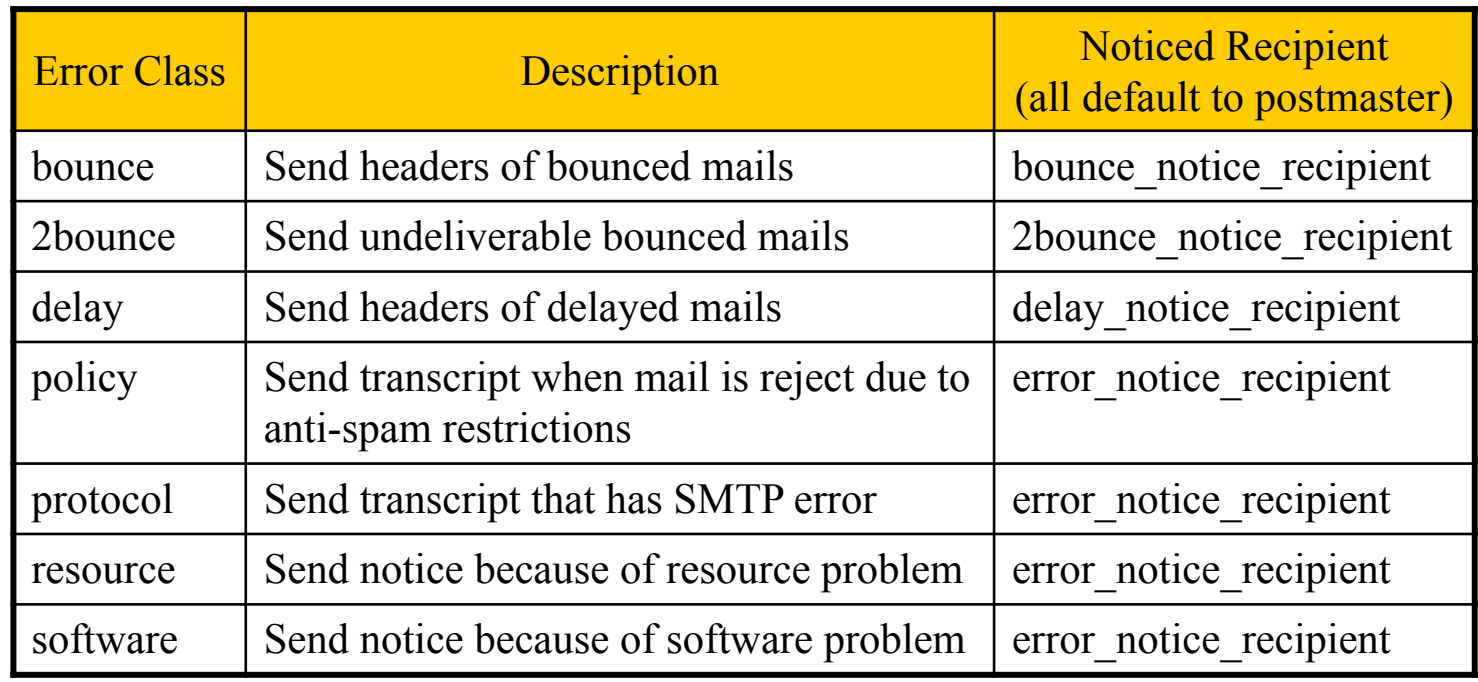

### Queue Management – Queue Tools (1)

- [postqueue\(1\)](https://www.freebsd.org/cgi/man.cgi?query=postqueue)
	- postqueue  $-p$  (or "mailq")
		- □ Show the queued mails (no mail content)
	- $\blacksquare$  postqueue –f
		- □ Attempt to flush(deliver) all queued mail
	- postqueue –s cs.nctu.edu.tw
		- Schedule immediate delivery of all mail queued for site
- [postsuper\(1\)](https://www.freebsd.org/cgi/man.cgi?query=postsuper)
	- Delete queued messages
		- postsuper –d E757A3428C6 (from incoming, active, deferred, hold)
		- □ postsuper –d ALL
	- Put messages "on hold" so that no attempt is made to deliver it
		- □ postsuper –h E757A3428C6 (from incoming, active, deferred)
	- Release messages in hold queue (into deferred queue)
		- □ postsuper –H ALL
	- Requeue messages into maildrop queue (maildrop  $\Rightarrow$  pickup  $\Rightarrow$  cleanup  $\Rightarrow$  incoming)
		- □ postsuper –r E757A3428C6
		- $\overline{a}$  postsuper –r ALL 43

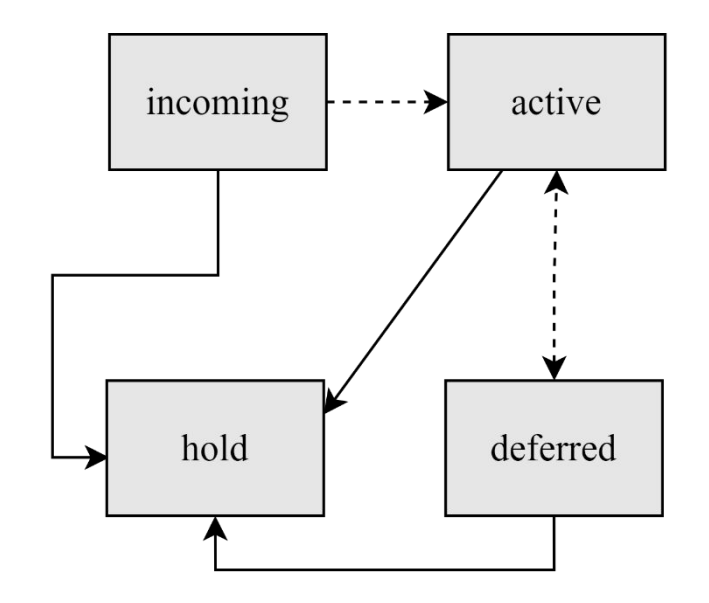

### Queue Management – Queue Tools (2)

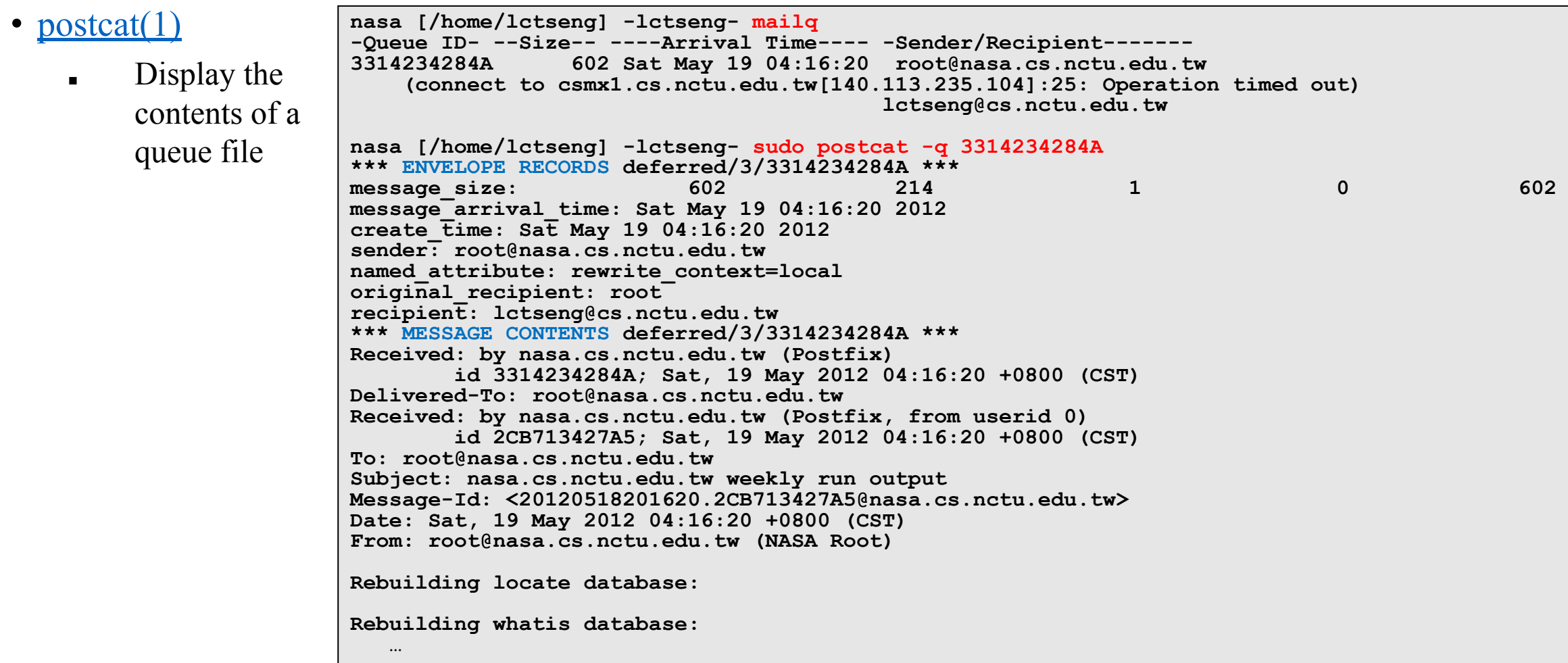

- Use single system to host many domains
	- $E.g.$ 
		- □ We use csmailgate.cs.nctu.edu.tw to host both **cs.nctu.edu.tw** and **csie.nctu.edu.tw**
	- Purpose
		- $\Box$  Final delivery on the machine
		- □ Forwarding to destination elsewhere (mail gateway)
- Important considerations
	- Does the same user id with different domain should go to the same mailbox or different mailbox?
		- □ YES (shared domain)
		- □ NO (separate domain)
	- Does every user require a system account in /etc/passwd?
		- □ YES (system account)
		- $\Box$  NO (virtual account)

#### Shared Domain with System Account

- Situation
	- Accept mails for both canonical and virtual domains
	- Same mailbox for the same user id (lctseng $\omega \Rightarrow /var/$ mail/lctseng)
- Procedure
	- Setup MX records for both domains
	- Modify "mydomain" to canonical domain
	- Modify "mydestination" parameter to let mails to virtual domain can be local delivered
	- $E.g.$ 
		- $\Box$  mydomain = cs.nctu.edu.tw
		- $\Box$  mydestination = \$myhostname, \$mydomain, csie.nctu.edu.tw

 $\mathcal X$  In this way, mail to both <u>lctseng@cs.nctu.edu.tw</u> and <u>lctseng@csie.nctu.edu.tw</u> will go to csmailgate:/var/mail/lctseng

- Limitation
	- Can not separate <u>lctseng@cs.nctu.edu.tw</u> from <u>lctseng@csie.nctu.edu.tw</u> 46

#### Separate Domains with System Accounts

- Situation
	- Accept mails for both canonical and virtual domains
	- Mailboxes are not necessarily the same for the same user id
- Procedure
	- Modify "mydomain" to canonical domain
	- Modify "virtual alias domains" to accept mails to virtual domains
	- Create "virtual alias maps" map
	- $E.g.$ 
		- $\Box$  mydomain = cs.nctu.edu.tw
		- $\Box$  virtual alias domains = abc.com.tw, xyz.com.tw
		- $\Box$  virtual alias maps = hash:/usr/local/etc/postfix/virtual
- Limitation
	- Need to maintain system accounts for virtual domain users

CEO@abc.com.tw andy @xyz.com.tw jack

#### Separate Domains with Virtual Accounts (1)

- Useful when users in virtual domains:
	- No need to login to system
	- Only retrieve mail through POP/IMAP server
- Procedure
	- Modify "virtual mailbox domains" to let postfix know what mails it should accepts
	- Modify "virtual mailbox base" and create related directory to put mails
	- Create "virtual\_mailbox\_maps" map
	- $E.g.$ 
		- $\Box$  virtual mailbox domain = abc.com.tw, xyz.com.tw
		- $\Box$  virtual mailbox base = /var/vmail
		- □ Create /var/vmail/abc-domain and /var/vmail/xyz-domain
		- virtual mailbox maps = hash:/usr/local/etc/postfix/vmailbox
		- $\Box$  In /usr/local/etc/postfix/vmailbox
			- CEO@abc.com.tw abc-domain/CEO (Mailbox format)
			- CEO@xyz.com.tw xyz-domain/CEO/ (Maildir format) 48

#### Separate Domains with Virtual Accounts (2)

- Ownerships of virtual mailboxes
	- Simplest way:
		- □ Same owner of POP/IMAP Servers
	- $\blacksquare$  Flexibility in postfix
		- □ virtual\_uid\_maps and virtual\_gid\_maps
		- □ E.g.
			- virtual\_uid\_maps = static:1003
			- virtual gid maps = static:105
			- virtual uid maps  $=$  hash:/usr/local/etc/postfix/virtual uids
			- virtual\_uid\_maps = hash:/usr/local/etc/postfix/virtual\_uids static:1003
			- In /usr/local/etc/postfix/virtual uids
				- $CEO@abc.com.tw 1004$
				- **•**  $CEO(\hat{a})$ xyz.com.tw 1008 49

# Step by Step Examples

Let's learn from examples

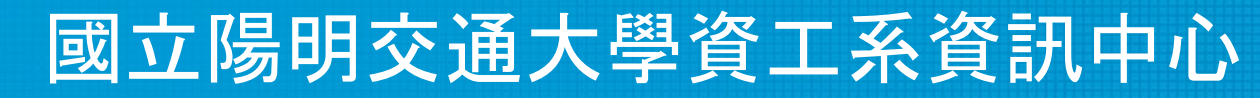

Computer Center of Department of Computer Science, NYCU

## Step by Step Examples

- •Build a Basic MTA
	- Send test mails to verify your MTA
	- Check whether your mail is sent or not
- MTA Authentication
- MTA Encryption
- MAA for POP3 and IMAP

- Note
	- In this example, we assume you have public IP/domain

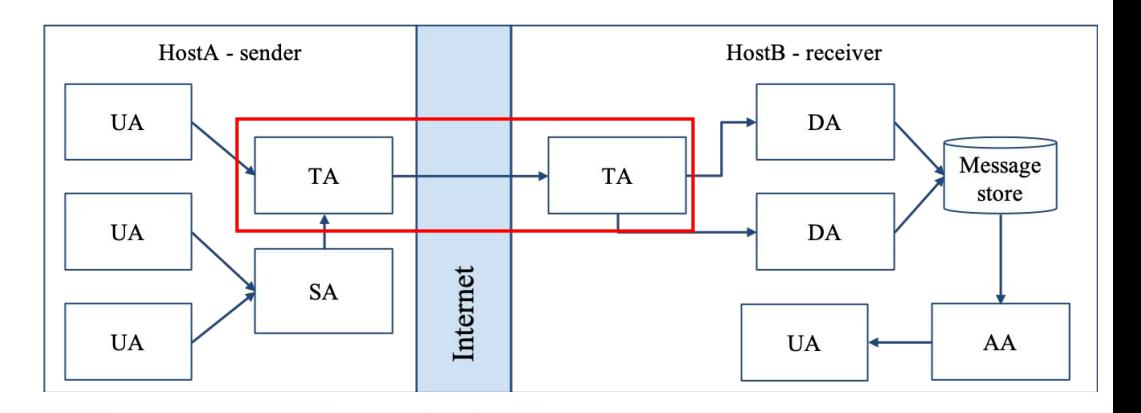

# Build a Basic MTA

#### Can send mails to other domain

國立陽明交通大學資工系資訊中心

Computer Center of Department of Computer Science, NYCU

## Build a basic MTA(1)

- Can send mails to other domain
- Install Postfix
	- Pkg: postfix
	- Port: mail/postfix
- After installation
	- Disable "sendmail" program
		- □ service sendmail stop
		- $\Box$  In /etc/rc.conf

**sendmail\_enable="NONE"**

 $\Box$  In /etc/periodic.conf (create if not exists)

**daily\_clean\_hoststat\_enable="NO" daily\_status\_mail\_rejects\_enable="NO" daily\_status\_include\_submit\_mailq="NO" daily\_submit\_queuerun="NO"**

## Build a basic MTA(2)

- Replace sendmail by Postfix modified version
	- Edit /etc/mail/mailer.conf

**Sendmail /usr/local/sbin/sendmail send-mail /usr/local/sbin/sendmail Mailq /usr/local/sbin/sendmail newaliases /usr/local/sbin/sendmail**

## Build a basic MTA(3)

- After installation
	- Enable postfix
		- □ Edit /etc/rc.conf

```
postfix_enable="YES"
```
- $\Box$  service postfix start
- Set up DNS records
	- Some domains will reject mails from hosts without DNS record
	- Suppose the hostname is "demo1.nasa.lctseng.nctucs.net"
	- Set up these records
		- □ (A record) demo1.nasa.lctseng.nctucs.net
		- □ (A record) nasa.lctseng.nctucs.net
		- □ (MX record) nasa.lctseng.nctucs.net
			- Points to "demo1.nasa.lctseng.nctucs.net"

## Build a basic MTA(4)

- Set up MTA identity
	- In main.cf

**myhostname = demo1.nasa.lctseng.nctucs.net mydomain = nasa.lctseng.nctucs.net myorigin = \$myhostname mydestination = \$myhostname, localhost. \$mydomain, localhost, \$mydomain**

- Reload or restart postfix to apply changes
	- \$ postfix reload

### Send test mails to verify your MTA(1)

•"telnet" or "mail" command

> telnet localhost 25 Trying 127.0.0.1... Connected to localhost. Escape character is '^]'. 220 demo1.nasa.lctseng.nctucs.net ESMTP Postfix EHLO localhost 250-demo1.nasa.lctseng.nctucs.net 250-PIPELINING 250-SIZE 10240000 250-VRFY 250-ETRN 250-ENHANCEDSTATUSCODES 250-8BITMIME 250 DSN MAIL FROM: lctseng@nasa.lctseng.nctucs.net 250 2.1.0 Ok RCPT TO: lctseng@cs.nctu.edu.tw 250 2.1.5 Ok DATA 354 End data with <CR><LF>.<CR><LF> Subject: This is test mail **DATA** 

250 2.0.0 Ok: queued as 3C868150

.

telnet

## Send test mails to verify your MTA(2)

•The "mail" command

> mail -s "test from nasa" lctseng@gmail.com This is test mail from NASA regards, admin *(Press Ctrl+D)*

mail

- See man page for more details
- •Result (gmail)

test from nasa 收件匣 x lctseng <lctseng@nasa.lctseng.nctucs.net>  $\sqrt{a}$  $1000$ □寄給我√ 素 英文▼ 中文〔繁體〕▼ 翻譯郵件  $\geq$ 

> This is test mail fron NASA regards, admin

## Send test mails to verify your MTA(3)

#### • Mail source text of the previous example

```
Delivered-To: lctseng@gmail.com
Received: by 10.129.125.135 with SMTP id y129csp874822ywc;
         Sun, 6 Mar 2016 02:39:22 -0800 (PST)
X-Received: by 10.98.87.90 with SMTP id l87mr25639644pfb.70.1457260762400;
         Sun, 06 Mar 2016 02:39:22 -0800 (PST)
Return-Path: <lctseng@nasa.lctseng.nctucs.net>
Received: from demo1.nasa.lctseng.nctucs.net …(omitted)
         by mx.google.com with ESMTP id bz6si20406744pad.30.2016.03.06.02.39.21
         for <lctseng@gmail.com>;
         Sun, 06 Mar 2016 02:39:21 -0800 (PST)
Received-SPF: neutral (google.com: 140.113.168.238 is neither permitted …(omitted)
Authentication-Results: mx.google.com;
        spf=neutral (google.com: 140.113.168.238 is neither permitted …(omitted)
Received: by demo1.nasa.lctseng.nctucs.net (Postfix, from userid 1001)
    id 6D916162; Sun, 6 Mar 2016 18:38:04 +0800 (CST)
To: lctseng@gmail.com
Subject: test from nasa
Message-Id: <20160306103804.6D916162@demo1.nasa.lctseng.nctucs.net>
Date: Sun, 6 Mar 2016 18:38:04 +0800 (CST)
From: lctseng@nasa.lctseng.nctucs.net (lctseng)
This is test mail from NASA
regards,
admin
```
## Check whether your mail is sent or not (1)

- Sometimes, we do not receive mails immediately
	- There may be some errors when your MTA sending mails to other domain

- Mails will stay in queues
	- Contain information about each mail

- Tools to management mail queues
	- postqueue
	- postsuper

## Check whether your mail is sent or not (2)

• Example for rejected mails (send mails to @cs.nctu.edu.tw)

**-Queue ID- --Size-- ----Arrival Time---- -Sender/Recipient------- 3C868150 377 Sun Mar 6 18:23:11 lctseng@nasa.lctseng.nctucs.net (host csmx3.cs.nctu.edu.tw[140.113.235.119] said: 450 4.1.8 <lctseng@nasa.lctseng.nctucs.net>: Sender address rejected: Domain not found (in reply to RCPT TO command)) lctseng@cs.nctu.edu.tw**

**-- 0 Kbytes in 1 Request.**

- Problem
	- $\Box$  The destination MX cannot verify the domain of sender host
- Reason
	- □ You may forget to set up correct DNS record
- **This mail will NOT be delivered until you set up your DNS record**

## Check whether your mail is sent or not (3)

#### •Example for deferred mails

**-Queue ID- --Size-- ----Arrival Time---- -Sender/Recipient------- 3C868150 377 Sun Mar 6 18:23:11 lctseng@nasa.lctseng.nctucs.net (host csmx1.cs.nctu.edu.tw[140.113.235.104] said: 450 4.2.0 <lctseng@cs.nctu.edu.tw>: Recipient address rejected: Greylisted, see http://postgrey.schweikert.ch/help/cs.nctu.edu.tw.html (in reply to RCPT TO command)) lctseng@cs.nctu.edu.tw**

**-- 0 Kbytes in 1 Request.**

- Problem
	- $\Box$  The mail is deferred for a short time
- Reason

□ Destination host wants to examine our server is a spamming host or not

- The mail will be delivered after a short time
	- $\Box$  Generally within 30 minutes

# MTA Authentication

#### We don't want unauthorized user to access our MTA

國立陽明交通大學資工系資訊中心

Computer Center of Department of Computer Science, NYCU

#### MTA authentication(1)

- In previous example, only localhost can send mail to other domain
- If you try telnet on other host, when you try to send mails to other domain, you will get:

```
> telnet demo1.nasa.lctseng.nctucs.net 25
Trying 140.113.168.238...
Connected to demo1.nasa.lctseng.nctucs.net.
Escape character is '^]'.
220 demo1.nasa.lctseng.nctucs.net ESMTP Postfix
MAIL FROM: lctseng@demo1.nasa.lctseng.nctucs.net
250 2.1.0 Ok
RCPT TO: lctseng@gmail.com
454 4.7.1 <lctseng@gmail.com>: Relay access denied
```
- That is because you have following lines (default) in main.cf **mynetworks\_style = host**
	- So Postfix only trust clients from localhost

### MTA authentication(2)

- How to let SMTP clients outside from trust networks get the same privileges as trusted hosts?
	- Can send mails to other domain, not only **\$mydestination**
	- We need authentication (account and password)
- SASL Authentication
	- Simple Authentication and Security Layer
	- [RFC 2554](http://tools.ietf.org/html/rfc2554), [RFC 4954](http://tools.ietf.org/html/rfc4954)
- To configure SASL for Postfix, we need another daemon
	- **Dovecot SASL** (we use it in our example)
	- Cyrus SASL
- References
	- <http://wiki2.dovecot.org/>
	- [http://www.postfix.org/SASL\\_README.html](http://www.postfix.org/SASL_README.html) <sup>65</sup>

### MTA authentication(3) - Dovecot SASL

- Installation
	- Pkg: dovecot
	- Port: mail/dovecot
- Enable Dovecot SASL daemon
	- $\blacksquare$  In /etc/rc.conf

**dovecot\_enable="YES"**

• Copy configuration files

```
cp -R /usr/local/etc/dovecot/example-config/* \
                 /usr/local/etc/dovecot
```
- Create SSL keys for Dovecot (self-signed or use Let's Encrypt)
	- □ Change path for SSL files in /usr/local/etc/dovecot/conf.d/10-ssl.conf
	- □ Note: these are mainly for POP3s and IMAPs, not SASL in Postfix
- service dovecot start

#### MTA authentication(4) - Postfix with Dovecot SASL

- Set up Dovecot SASL authenticate (using system account)
	- In /usr/local/etc/dovecot/conf.d/10-master.conf:

```
service auth {
 ...
   # Postfix smtp-auth
   unix_listener /var/spool/postfix/private/auth {
    \overline{mode} = 0666
 }
 ...
}
```
In /usr/local/etc/dovecot/conf.d/10-auth.conf

**auth\_mechanisms = plain login**

#### MTA authentication(5) - Postfix with Dovecot SASL

#### • Set up Dovecot SASL in Postfix

In main.cf

```
# Set SASL to Dovecot
smtpd_sasl_type = dovecot
# Specify the UNIX socket path
smtpd_sasl_path = private/auth
# Enable SASL
smtpd_sasl_auth_enable = yes
# For client (backward) capability 
broken_sasl_auth_clients = yes
# Allow SASL authenticated clients
smtpd recipient restrictions = permit mynetworks,
                                permit_sasl_authenticated,
                                reject_unauth_destination
```
• Restart/Reload Dovecot and Postfix

#### MTA authentication(6)

• Now you can authenticate your identity in SMTP

```
> telnet demo1.nasa.lctseng.nctucs.net 25
Trying 140.113.168.238...
Connected to demo1.nasa.lctseng.nctucs.net.
Escape character is '^]'.
220 demo1.nasa.lctseng.nctucs.net ESMTP Postfix
EHLO linuxhome.cs.nctu.edu.tw
250-demo1.nasa.lctseng.nctucs.net
250-PIPELINING
250-SIZE 10240000
250-VRFY
250-ETRN
250-AUTH PLAIN LOGIN
250-AUTH=PLAIN LOGIN
250-ENHANCEDSTATUSCODES
250-8BITMIME
250 DSN
```
#### MTA authentication(7)

- The account and password are encoded in Base64
	- If you have perl installed, suggest your account is test and password is testpassword

perl -MMIME::Base64 -e 'print encode base64("\000test\000testpassword");'

■ It will generate encoded account and password □ For example: AHRlc3QAdGVzdHBhc3N3b3Jk

#### MTA authentication(8)

• Use the encoded account and password to authenticate it

```
> telnet demo1.nasa.lctseng.nctucs.net 25
Trying 140.113.168.238...
Connected to demo1.nasa.lctseng.nctucs.net.
Escape character is '^]'.
220 demo1.nasa.lctseng.nctucs.net ESMTP Postfix
AUTH PLAIN AHRlc3QAdGVzdHBhc3N3b3Jk
235 2.7.0 Authentication successful
MAIL FROM: lctseng@nasa.lctseng.nctucs.net
250 2.1.0 Ok
RCPT TO: lctseng@gmail.com
250 2.1.5 Ok
DATA
354 End data with <CR><LF>.<CR><LF>
To: lctseng@gmail.com
Subject: This is authenticated client
Message-Id: <20160307120109.861A9154@demo1.nasa.lctseng.nctucs.net>
Date: Mon, 7 Mar 2016 15:01:09 +0800 (CST)
From: lctseng@demo1.nasa.lctseng.nctucs.net (lctseng)
Test Mail
.
250 2.0.0 Ok: queued as F3D59171
```
# MTA Encryption

國立陽明交通大學資工系資訊中心 The Internet is dangerous, we need to protect ourselves from sniffing.

Computer Center of Department of Computer Science, NYCU
## MTA encryption(1)

- In previous example, all SMTP sessions are in plain text
	- Your encoded authentication information is in danger!
- We need encryption over SSL/TLS
	- Like HTTP can be enhanced to HTTPs
	- **Postfix supports two kinds of encryption** 
		- □ SMTP over TLS
		- $\n **SMTPs**\n$
- Before we enable SMTP over TLS (or SMTPs), you need SSL keys and certificates
	- Just like HTTPs
	- Self-signed or use Let's Encrypt
	- You can use the same certificates/keys as Dovecot's
		- $\Box$  In main.cf

**smtpd\_tls\_cert\_file = /path/to/cert.pem smtpd\_tls\_key\_file = /path/to/key.pem**

## MTA encryption(2-1) - Set up SMTP over TLS

- Recommended for SMTP encryption
- Use the same port as SMTP (port 25)
- No force encryption
	- Client can choose whether to encrypt mails or not
	- But server can configured to force encryption
- In main.cf
	- No force encryption

```
smtpd_tls_security_level = may
```
■ Force encryption

```
smtpd_tls_security_level = encrypt
```
• Reload Postfix

## MTA encryption(2-2) - Set up SMTP over TLS

• Now your server supports SMTP over TLS

```
 > telnet demo1.nasa.lctseng.nctucs.net 25
Trying 140.113.168.238...
Connected to demo1.nasa.lctseng.nctucs.net.
Escape character is '^]'.
220 demo1.nasa.lctseng.nctucs.net ESMTP Postfix
EHLO linuxhome.cs.nctu.edu.tw
250-demo1.nasa.lctseng.nctucs.net
250-PIPELINING
250-SIZE 10240000
250-VRFY
250-ETRN
250-STARTTLS
250-ENHANCEDSTATUSCODES
250-8BITMIME
250 DSN
```
• If you use force encryption, you must STARTTLS before sending mails

**MAIL FROM: lctseng@nasa.lctseng.nctucs.net 530 5.7.0 Must issue a STARTTLS command first**

## MTA encryption(2-3) - Set up SMTP over TLS

- •Send mail with STARTTLS
	- You cannot use telnet (plain-text client) anymore
	- Connection becomes encrypted after STARTTLS
	- telnet cannot read encrypted text
- •OpenSSL client

**openssl s\_client -connect demo1.nasa.lctseng.nctucs.net:25 -starttls smtp**

## MTA encryption(3-1) - Set up SMTPs

- Alternative way to encrypt SMTP sessions
- Use different port: 465
- Force encryption
- •Can coexist with SMTP over TLS
- •In master.cf
	- Uncomment these lines

smtps inet n - n - - - smtpd  **-o syslog\_name=postfix/smtps -o smtpd\_tls\_wrappermode=yes**

- This will open port 465 for SMTPs and use "smtps" as syslog name
- •Reload Postfix

## MTA encryption(3-2) - Set up SMTPs

- Now you can use SSL clients to use SMTPs
	- telnet may not work in encrypted sessions
	- SSL client:

**openssl s\_client –connect host:port**

- Important note
	- $\Box$  In openssl s client, DO NOT use capital character "R"
		- "R" is a special command in openssl s client (for renegotiating)
	- □ So use "mail from/rcpt to" instead of "MAIL FROM/RCPT TO"
		- For SMTP, they are all the same

 $\Box$  If you use "R", you will see following output (NOT a part of SMTP)

```
RENEGOTIATING
depth=2 O = Digital Signature Trust Co., CN = DST Root CA X3
verify return:1
depth=1 C = US, O = Let's Encrypt, CN = Let's Encrypt Authority X1
verify return:1
depth=0 CN = nasa.lctseng.nctucs.net
verify return:1
```
# MAA for POP3 and IMAP

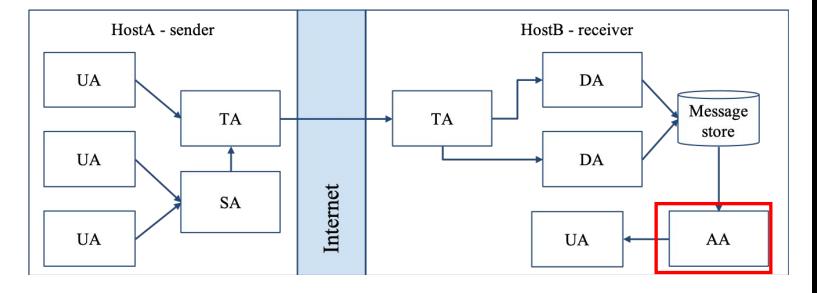

#### Read mails from remote host

#### 國立陽明交通大學資工系資訊中心

Computer Center of Department of Computer Science, NYCU

## MAA for POP3 and IMAP (1)

- •Dovecot already provides POP3 and IMAP services
	- Include SSL versions: POP3s, IMAPs
		- □ That why we need SSL certificates and keys for Dovecot
- When you activate Dovecot service, these MAA services are also brought up.
- •But you cannot access mail directly, you need some configuration
	- Configuration files are in : /usr/local/etc/dovecot/
	- **There are many files included by dovecot.conf** 
		- □ In conf.d directory
		- □ Splitting configuration files is easier to management
	- Reference: [https://doc.dovecot.org/configuration\\_manual/quick\\_configuration/](https://doc.dovecot.org/configuration_manual/quick_configuration/)

### MAA for POP3 and IMAP (2) - Dovecot Configuration

- Allow  $GID = 0$  to access mail (optional)
	- $\blacksquare$  By default, Dovecot do not allow users with GID = 0 to access mail. If your users are in wheel group, you need following settings
	- In dovecot.conf

```
first_valid_gid = 0
```
- Specify the mail location (must agrees with Postfix)
	- In  $conf.d/10$ -mail.conf

```
mail_location = mbox:~/mail:INBOX=/var/mail/%u
```
- Add authenticate configuration to use PAM module
	- Dovecot use system PAM module to authenticate
	- Allow system users to access mails
	- Create a new file: /etc/pam.d/dovecot

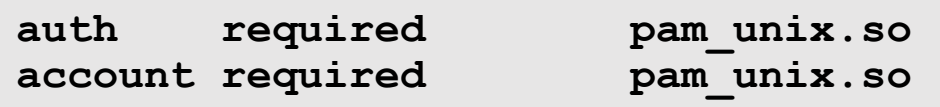

## MAA for POP3 and IMAP (3)

- After restarting Dovecot, your MAA is ready
- •To check these services, you can use "telnet" or "openssl s client"
	- POP3: 110
	- POP3s: 995
	- IMAP: 143
	- IMAPs: 993

## MAA for POP3 and IMAP (4)

•  $IMAP + STARTTLS$ 

**openssl s\_client -connect host.example.com:143 -starttls imap**

•  $POP3 + STARTTI$  S

**openssl s\_client -connect host.example.com:110 -starttls pop3**

• IMAPs

**openssl s\_client -connect host.example.com:993**

• POP3s

**openssl s\_client -connect host.example.com:995**

- Sample message from Dovecot when succeed
	- POP **+OK Dovecot ready.**
	- $\blacksquare$  IMAP

**\* OK [CAPABILITY IMAP4rev1 LITERAL+ SASL-IR LOGIN-REFERRALS ID ENABLE IDLE AUTH=PLAIN AUTH=LOGIN] Dovecot ready.**

## MAA for POP3 and IMAP (5)

- Set up MUAs like Outlook or Thunderbird
	- You can see the tutorial in CS mail server, they should be similar to set up your server
	- Settings for Gmail is also available
	- <https://it.cs.nycu.edu.tw/mail-receive>